# SAINTS ROW. INSTRUCTION **BOOKLET**

# DEAR CUSTOMER,

Congratulations on purchasing this product from our company. We and the developers have done our best to provide you with polished, interesting and entertaining software. We hope that it meets your expectations, and we would be pleased if you recommended it to your friends.

If you are interested in our company's other products or would like to receive general information about our group of companies, please visit one of our websites:

www.kochmedia.com

www.deepsilver.com

We hope you enjoy your Koch Media product!

Sincerely,

The Koch Media Team

#### **EPILEPSY WARNING**

Certain individuals may experience epileptic seizures or loss of consciousness when subjected to strong, flashing lights over longer periods of time. Such individuals may therefore experience a seizure while operating computer or video games. This can also affect individuals who have no prior medical record of epilepsy or have never previously experienced a seizure. If you or any family member has ever experienced epilepsy symptoms (seizures or loss of consciousness) after exposure to flashing lights, please consult your doctor before playing this game. Parental guidance is always recommended when children are using computer and video games. Should you or your child experience dizziness, poor eyesight, eye or muscle twitching, loss of consciousness, feelings of disorientation or any type of involuntary movements or cramps while playing this game, TURN IT OFF IMMEDIATELY AND CONSULT YOUR DOCTOR BEFORE PLAYING AGAIN.

#### PRECAUTIONS DURING USE:

Do not sit too close to the monitor. Sit as far as comfortably possible.

Use as small a monitor as possible.

Do not play when fired or short on sleep.

Make sure that there is sufficient lighting in the room.

Be sure to take a 10-15 minutes break every hour.

# SAINTS ROW

# TABLE OF CONTENTS

| CONTROL SCHEMES            | 4  |
|----------------------------|----|
| MAIN MENU                  | 8  |
| HUB MENU                   |    |
| PAUSE MENU                 | 10 |
| HEADS-UP DISPLAY (HUD)     | 1  |
| INVENTORY                  | 12 |
| END USER LICENSE AGREEMENT | 13 |
| WARRANTY                   | 13 |
| TECHNICAL SUPPORT          | 14 |

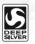

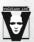

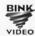

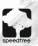

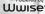

© 2013 and published by Koch Media GmbH, Gewerbegebier 1, 6604 Höfen, Austria. Deep Silver Iva adivision of Koch Media GmbH. Developed by Deep Silver Volition, LLC. Deep Silver Nolition, LLC. and their respective log or are trademarks of Koch Media GmbH. All other trademarks, logos and copyrights are property of their respective owners. All trights reserved. Uses Bink Video. Copyright © 1997-2013 by RAD Game Tools, Inc. Portions of this software utilize SpeedTree®RT Technology (© 2004-2013 Interactive Data Visualization, Inc.). SpeedTree® is a registered trademark of IDV, Inc. All rights reserved. Wwise © 2006-2013 Audiokinetic Inc. All rights reserved. The product includes software developed by the Open SSL Project for use in the DeenSSL Toolkit (http://www.openssl.org/).

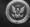

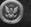

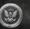

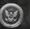

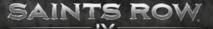

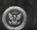

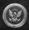

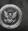

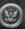

# CONTROLSCHEMES

| GENERAL              | MOUSE/KEYBOARD |
|----------------------|----------------|
| ACTION               | E              |
| RECRUIT              | Z              |
| DISMISS              | Z              |
| HUB MENU             | TAB            |
| NEXT WEAPON          | WHEEL UP       |
| PREV WEAPON          | WHEEL DOWN     |
| WEAPON SLOT 1        | I              |
| WEAPON SLOT 2        | 2              |
| WEAPON SLOT 3        | 3              |
| WEAPON SLOT 4        | 4              |
| WEAPON SLOT 5        | 5              |
| WEAPON SLOT 6        | 6              |
| WEAPON SLOT 7        | 7              |
| WEAPON SLOT 8        | 8              |
| SELECT TELEKINESIS   | F2             |
| SELECT STOMP         | F3             |
| SELECT BUFF          | F4             |
| SELECT BLAST         | F1             |
| COMMUNITY SCREENSHOT | F11            |
| NEXT RADIO STATION   |                |
| PREV RADIO STATION   | Ī.             |
| PUSH TO TALK         | V              |
| TEXT CHAT            | Ī              |

| ONFOOT         | MOUSE/KEYBOARD |
|----------------|----------------|
| MOVE FORWARD   | W              |
| MOVE BACKWARD  | s              |
| MOVE RIGHT     | D              |
| MOVE LEFT      | A              |
| ATTACK         | LEFT MOUSE     |
| USE POWER      | ☐/MIDDLE MOUSE |
| ZOOM (HOLD)    | RIGHT MOUSE    |
| JUMP/CLIMB     | SPACE          |
| SPRINT (HOLD)  | SHIFT          |
| CROUCH (HOLD)  | [CTRL]         |
| PICKUP/RELOAD  | R              |
| MELEE ATTACK   | F              |
| TAUNT          | X              |
| COMPLIMENT     | C              |
| SCOPE ZOOM IN  | WHEEL UP / E   |
| SCOPE ZOOM OUT | WHEEL DOWN / 回 |

| CAR/BIKE      | MOUSE/KEYBOARD |
|---------------|----------------|
| STEER RIGHT   | D              |
| STEER LEFT    | A              |
| ACCELERATE    | W              |
| BRAKE/REVERSE | S              |
| DRIFT         | SPACE          |
| HORN          | F              |
| FIRE WEAPON   | LEFT MOUSE     |
| FIRE WEAPON 2 | RIGHT MOUSE    |

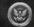

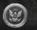

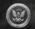

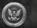

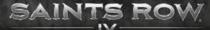

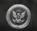

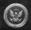

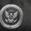

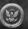

| CAR/BIKE             | MOUSE/KEYBOARD |
|----------------------|----------------|
| USE POWER            | / MIDDLE MOUSE |
| NITROUS              | SHIFT          |
| REVERSE CAMERA       | R              |
| SCAN CURRENT VEHICLE | N              |
| CHANGE RADIO         | . / .          |
| BIKE LEAN BACK       | ALT            |

| HELICOPTER       | MOUSE/KEYBOARD |
|------------------|----------------|
| MOVE FORWARD     | W              |
| MOVE BACKWARD    | S              |
| MOVE RIGHT       | D              |
| MOVE LEFT        | A              |
| MOVE UP          | SHIFT          |
| MOVE DOWN        | CTRL           |
| TURN OVERRIDE    | SPACE          |
| FIRE WEAPON      | LEFT MOUSE     |
| FIRE WEAPON 2    | RIGHT MOUSE    |
| SWITCH VTOL MODE | F              |
| CHANGE RADIO     | . / .          |

| AIRPLANE         | MOUSE/KEYBOARD |
|------------------|----------------|
| FLY UP           | W              |
| FLY DOWN         | S              |
| TURN RIGHT       | D              |
| TURN LEFT        | A              |
| ACCELERATE       | SHIFT          |
| BRAKE/REVERSE    | CTRL           |
| FIRE WEAPON      | LEFT MOUSE     |
| FIRE WEAPON 2    | RIGHT MOUSE    |
| SHARPER TURNS    | SPACE          |
| SWITCH VTOL MODE | F              |
| CHANGE RADIO     | . / .          |

| TANK          | MOUSE/KEYBOARD |
|---------------|----------------|
| MOVE FORWARD  | W              |
| MOVE BACKWARD | S              |
| MOVE RIGHT    | D              |
| MOVE LEFT     | A              |
| FIRE WEAPON   | LEFT MOUSE     |
| FIRE WEAPON 2 | RIGHT MOUSE    |

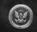

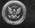

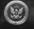

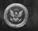

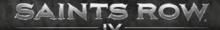

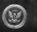

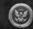

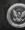

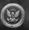

#### MAIN MENU

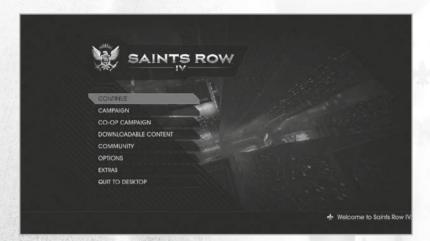

CAMPAIGN - Play the single player campaign.

CO-OP CAMPAIGN - Play the full single player campaign with a friend via LAN or Steam. You can drop in or drop out at will, giving you ultimate control over your campaign.

**DOWNLOADABLE CONTENT - View and purchase** downloadable content for *Saints Row IV*.

**COMMUNITY** — Create a new ID or link your Steam Profile to an existing ID to share screenshots, stats, and game progress on the community site. You can even upload your characters to share them with others.

OPTIONS — Change controls, gameplay, display and audio settings.

EXTRAS - View the credits and the digital manual for *Saints Row IV*.

QUIT TO DESKTOP - Quit the game and go back to your desktop.

#### HUB MENU

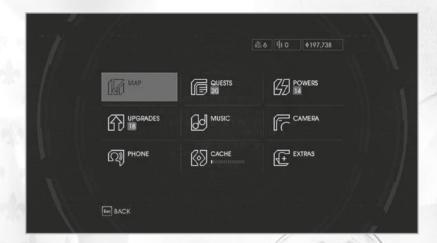

MAP — View a map of the Steelport Simulation, zoom in/out and filter activities, targets, stores, and gateways.

**UPGRADES** — Buy upgrades with cache. New upgrades are unlocked when you level up.

PHONE — Call a car or one of your homies.

QUESTS — Activate quests and check the status of challenges.

MUSIC — Select radio stations or create your own mixtape.

**CACHE** — Retrieve cache when the transfer meter is full.

**POWERS** — View your powers. select elements, and upgrade them with data clusters.

CAMERA — Take screenshots and share them with the Saints Row community.

**EXTRAS** — Unlock cheats and view your stats.

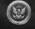

8

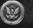

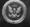

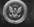

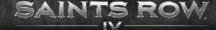

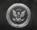

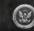

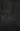

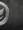

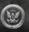

## PAUSE MENU

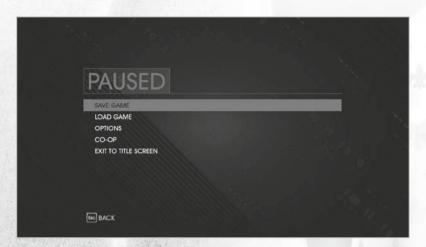

SAVE GAME — Save your current game.

LOAD GAME - Load a previously saved game.

**OPTIONS** — Adjust control options, view control schemes, change game difficulty and display or audio settings.

**CO-OP** — Invite a friend to your game and change your co-op settings.

**EXIT TO TITLE SCREEN** — Quit the game and return to the main menu.

# HEADS-UP DISPLAY (HUD)

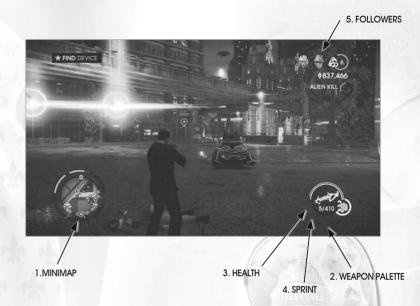

- MINIMAP Shows GPS, nearby activities, targets, stores, gateways, enemies and reinforcements.
- 2. WEAPON PALETTE Shows your current weapon and powers.
- 3. **HEALTH** Shows your current health.
- 4. SPRINT Shows your current stamina.
- 5. FOLLOWERS Shows your current followers.

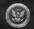

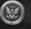

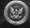

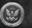

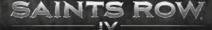

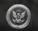

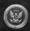

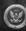

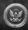

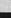

#### INVENTORY

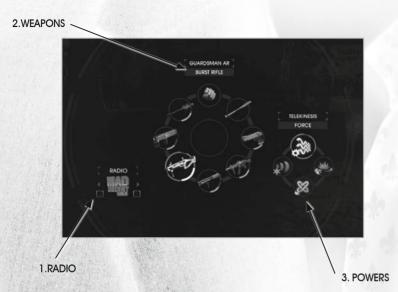

- 1. RADIO Change the radio station.
- 2. WEAPONS Select your weapon.
- 3. POWERS Select your powers.

### END USER LICENSE ACREEMENT

This software programme and any files enabling you to play or perform updates either online or offline including packaging, manuals, etc. (hereinafter called "materials") and all works derived from this software programme and these materials (as a whole: the "game") are both protected by copyright and trademark law. Each use of the game shall be subject to the terms of this End User License Agreement. The game shall be distributed and rented exclusively by authorized traders and shall be used solely for private purposes. Any use, reproduction or redistribution of the game not expressly authorized by the terms of the License Agreement shall be expressly prohibited.

### WARRANTY

Because of its complex nature, software can never be expected to be completely error-free. Therefore, Koch Media cannot quarantee that the contents of this product will meet your expectations, and that the software will run glitch-free under any possible conditions. Moreover, Koch Media assumes no warranty for specific functions and results of this software in excess of the current minimum standard of software technology at the time this program was created. The same applies to the accuracy and/or completeness of the accompanying documentation. If the program should be defective upon delivery so that, despite appropriate handling, it cannot be used for the intended purpose. Koch Media will either amend the product, deliver a new copy, or refund the purchase price within two years of the date of purchase. This applies exclusively to products purchased directly from Koch Media. To claim this warranty, you must send the purchased product, along with your proof of purchase and a description of the error to the following address: Technischer Dienst, c/o Koch Media GmbH, Lochhamer Str. 9, D-82152 Planegg, Germany, Koch Media assumes no further warranties for any direct or indirect damages resulting from the use of the product, unless these damages were caused through malicious intent or gross negligence, or such a warranty is compulsory by law. In any case, the amount of the warranty is restricted to the purchase price of the product. Under no circumstances will Koch Media assume warranty for any unforeseeable or non-typical damages. Any claims you may have against the distributor where you purchased the product are not affected by this. Koch Media assumes no warranty for damages incurred through inappropriate handling, in particular failure to comply with the instruction manual, incorrect initial operation, inappropriate treatment or unsuitable accessories, unless Koch Media is responsible for such damages.

#### RIGHT OF USI

By purchasing this software, the user is guaranteed the non-exclusive personal right to install and use the software on a single computer. This right cannot be transferred, leased or loaned. Any other use without the copyright holder's prior consent is prohibited. The creation of backup copies is only allowed within the scope of legal regulations. The program or parts thereof may not be passed on, licensed, leased, altered, translated, adapted or published, whether with or without cost. Decompiling, disassembling or otherwise converting the software back to a universally readable form, either wholly or in part, is expressly prohibited. Any person who duplicates, distributes or publicity reproduces the software without permission in any way, or assists another person in doing so, is liable to prosecution. Unauthorised duplication of the software can be punished with a prison term of up to five years or with a fine. Copied media duplicated without permission may be confiscated by the prosecutor's office and destroyed. In the event of violation of the agreements made here, in order to protect its intellectual property, Koch Media expressly reserves the right to take all legal measures that the licensor is legally entitled to for the protection of its intellectual property.

#### TERMINATION

This licensing agreement is valid until it is terminated. Termination implies the destruction of the software as well as all copies. Koch Media can cancel this licensing agreement with immediate effect in the event that you commit a significant violation of the licensing agreement or the terms of use. In such case you must promptly destroy the game without substitution and remove the game client from your hard drive. With valid cancellation of this agreement for whatever reason, all licences granted herein are considered to be immediately terminated, without substitution.

#### FINAL PROVISIONS

If a provision of this agreement is or becomes wholly or partially invalid, the validity of the remaining provisions will remain unaffected. Invalid provisions shall be replaced with regulations having as close as possible the original meaning. This licensing agreement establishes and encompasses all legal agreements between the parties in relation to the subject matter of their agreement and replaces all former verbal or written agreements, whereby it is assumed that this agreement exists parallel to the terms of use and does not replace them. Koch Media reserves the right unilaterally to update, amend or alter the terms of use. Revised versions of this licensing agreement will be posted on the Deep Silver vebsite (www.deepsilver.com).

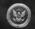

12

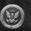

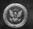

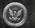

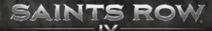

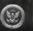

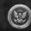

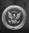

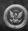

#### TECHNICAL SUPPORT

We have put this product through rigorous tests and you shouldn't experience any problems. However, it's impossible to test every configuration and should you experience any problems regarding this product, please go to our support section at <a href="http://www.faq.kochmedia.co.uk">http://www.faq.kochmedia.co.uk</a> Here you will be able to browse through our Frequently Asked Questions (FAQ) where the most common problems are identified. If you cannot find what you are looking for in the FAQ section, then please find contact details below or call the following numbers:

#### **Technical Support Hotline**

0906 732 9005 (Calls are charged at 1.00 GBP per minute)
Available: Mon - Fr 11am - 7pm. Weekends and Public Holidays 11am - 5pm

email: support@kochmedia.co.uk

**Tips & Tricks hotline** 

0906 906 0015 (Calls charged at 1.50 GBP per minute)

Available: Mon - Sun 9am - 12pm

Address:

**KOCH Media Ltd.** 

**Technical Support** 

The Bullpens

**Manor Court** 

14

Herriard - Hampshire - RG25 2PH

Before you do so please make sure your operating system (Windows) and device drivers (video card, sound card & motherboard) are fully up to date, as this is usually the main problem when experiencing software difficulties. Please also make sure you have read the installation instructions fully.

When submitting a fault via our helpdesk please include the following information:

- . Exact error message if any.
- . Steps taken to reproduce the error/fault.
- . Details of programs running at time of fault, including anti-virus and firewall applications.
- . Most importantly, email us a DirectX Diagnostic report. Do this by following the below instructions:

Click the START button on your Windows task bar, and then click RUN and type dxdiag in the box that opens.

The DirectX diagnostic toolbox should automatically run. This tool details your whole system and the details can be dumped to a log file by clicking on the "Save All Information" button at the bottom. This will save a text file called "DxDiag", which you can just attach to any email correspondence.

This information will best assist us in resolving your query as quickly as possible.

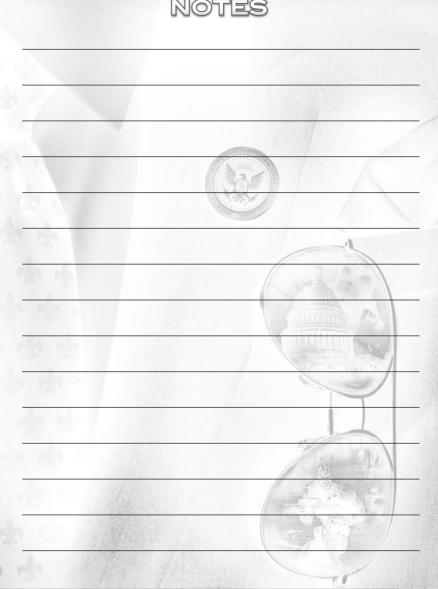

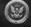

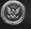

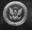

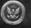

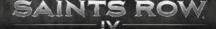

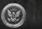

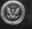

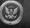

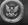

Activation code:

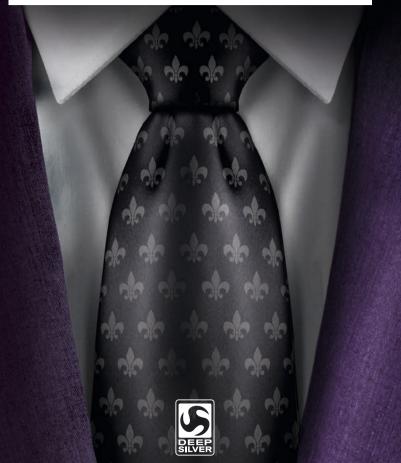

© 2013 and published by Koch Media GmbH, Gewerbegebiet 1, 6604 Höfen, Austria. Deep Silver is a division of Koch Media GmbH. Developed by Deep Silver Volition, LLC. Deep SilverSaints Row IV™, Deep Silver Volition, LLC. and their respective logo are trademarks of Koch Media GmbH. All other trademarks, logos and copyrights are property of their respective owners. All rights reserved. Uses Bink Video. Copyright © 1997-2013 by RAD Game Tools, Inc. Portions of this software utilize SpeedTree®RT Technology (© 2004-2013 Interactive Data Visualization, Inc.). SpeedTree® is a registered trademark of IDV, Inc. All rights reserved. Wwise © 2006-2013 Audiokinetic Inc. All rights reserved. This product includes software developed by the Open SSL Project for use in the OpenSSL Toolkit (http://www.openssl.org/).